<span id="page-0-0"></span>Tools for FCC Productions The iLCDirac instance

[Lorenzo Valentini,](mailto:lorenzo.valentini@cern.ch?subject=Talk: Tools for FCC Productions\The iLCDirac instance) [Andre Sailer](mailto:andre.philippe.sailer@cern.ch?subject=Talk: Tools for FCC Productions\The iLCDirac instance)

CERN-EP-SFT

7th FCC Physics Workshop Jan  $31<sup>st</sup>$  2024

#### <span id="page-1-0"></span>**AND ANNECES ANNECY, Jan 31<sup>st</sup> 2024** [L. Valentini,](mailto:lorenzo.valentini@cern.ch?subject=Talk: Tools for FCC Productions\The iLCDirac instance) [A. Sailer](mailto:andre.philippe.sailer@cern.ch?subject=Talk: Tools for FCC Productions\The iLCDirac instance) – [FCC @ ILCDIRAC](#page-0-0) 2 / 23<br>
L. Valentini, A. Sailer – FCC @ ILCDIRAC

# [Dirac in a nutshell](#page-1-0)

# Why the Dirac interware?

- ▶ Layer between users and resources: homogeneous interface to heterogeneous resources
- ▶ Automated "routine" tasks
- ▶ Monitoring/Controlling/Bookkeeping made easy with the Web Portal and command line interfaces

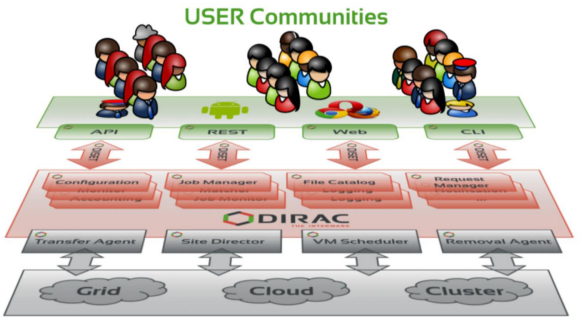

**Resources** 

## Dirac in a nutshell

- $\triangleright$  Data replication across the grid
- $\blacktriangleright$  Accessibility of data by anyone from anywhere
- ▶ Great uptime and failover recovery
- ▶ Workload management over the available resources

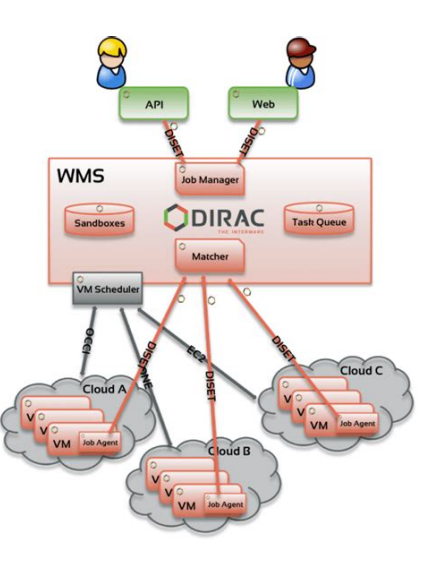

#### <span id="page-4-0"></span> $\frac{\text{all/izon}}{\text{all/izon}}$   $\bigcirc$  Foc Annecy, Jan 31st 2024 [L. Valentini,](mailto:lorenzo.valentini@cern.ch?subject=Talk: Tools for FCC Productions\The iLCDirac instance) [A. Sailer](mailto:andre.philippe.sailer@cern.ch?subject=Talk: Tools for FCC Productions\The iLCDirac instance) – [FCC @ ILCDIRAC](#page-0-0) 5 / 23

[FCC @ iLCDirac](#page-4-0)

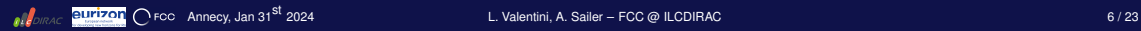

#### Tutorial: Whizard and Delphes

- ▶ We show an example for a transformation using Whizard for event generation and Delphes for fast simulation.
- ▶ We use Whizard 2 to generate 100 events for the *ee* → *ZH* process, at an energy of 240 GeV
- ▶ We then want to do a fast simulation for the IDEA detector using Delphes, in particular the delphes executable for processing data in STDHEP format (since that is the output of Whizard), and some specific IDEA configuration cards.

## Whizard and Delphes: User Job

```
Obtain a certificate and register on iLCDirac
```
- **[Set up Dirac environment and iLCDirac client](https://lcd-data.web.cern.ch/lcd-data/doc/ilcdiracdoc/DOC/Files/UserGuide/ilcdiracclient.html)**
- Create and run your job:

```
12 def run():
13 """Run The Job."""
14 iob = UserJob()
15 job.setConfigPackage("fccConfig",
      ,→ 'key4hep-devel-2')
16
17 whiz = Whizard2()
18 whiz.setVersion('2.8.3')
19 whiz.setNumberOfEvents(100)
20 whiz.setSinFile('ee_ZH_240gev_polp80.sin')
21 whiz.setEnergy(240)
22 whiz.setEvtType('ZH')
23 whiz.setRandomSeed(1234567824579)
24 whiz.setOutputFile('events.stdhep')
25 job.append(whiz)
                                                  29
                                                  32
                                                  40
```

```
30 delphes = DelphesApp()31 delphes.setVersion('key4hep-latest')
      ,→ delphes.setExecutableName('DelphesSTDHEP_EDM4HEP')
33 # delphes.setInputFile('./events.stdhep')
34 delphes.getInputFromApp(whiz)
35 delphes.setDetectorCard('card_IDEA.tcl')
36 delphes.setOutputCard('edm4hep_IDEA.tcl')
37 delphes.setEnergy(240)
38 delphes.setOutputFile('output.root')
39 job.append(delphes)
41 job.submit(DiracILC(), mode='local')
```
▶ Examples of some possible User Jobs can be found on the **[iLCDirac User Guide.](https://lcd-data.web.cern.ch/lcd-data/doc/ilcdiracdoc/DOC/Files/UserGuide/examplejobs.html)**

#### <span id="page-7-0"></span> $\frac{1}{\sqrt{2}}$  and  $\frac{1}{\sqrt{2}}$  Foc Annecy, Jan 31st 2024 [L. Valentini,](mailto:lorenzo.valentini@cern.ch?subject=Talk: Tools for FCC Productions\The iLCDirac instance) [A. Sailer](mailto:andre.philippe.sailer@cern.ch?subject=Talk: Tools for FCC Productions\The iLCDirac instance) – [FCC @ ILCDIRAC](#page-0-0) 8 / 23

# [Production jobs](#page-7-0)

### Whizard and Delphes: Production Job

```
1 [whizard2]
2 \text{ Version} = 2.8.33 EvtType = ZH
4
5 [delphesapp]
6 ExecutableName = DelphesSTDHEP_EDM4HEP
7 DetectorCard = card_IDEA.tcl
8 OutputCard = edm4hep_IDEA.tcl
9 Version = key4hep_230408
10
11 [Production Parameters]
12 \text{ machine} = \text{AA}13 prodGroup = several
14
15 softwareVersion = key4hep_230408
16 generatorApplication = whizard2
17 generatorSteeringFile = ee_ZH_240gev_polp80.sin
18 processingAfterGen = delphesapp
19
```

```
20 configVersion = key4hep-devel-2
21 configPackage = fccConfig
22 events Per Jobs = 10023
24 number0fTasks = 1
25
26 campaign = winter2023
27 energies = 24028 processes = ZH
29 detectorModel = idea
30
31 productionLogLevel = VERBOSE
32 outputSE = CERN-DST-EOS
33
34 finalOutputSE = CERN-SRM
35 MoveStatus = Stopped
36 MoveGroupSize = 10
37
38 ProdTypes = Gen
```
### How to create the transformation

- **[Obtain a certificate and register on iLCDirac](https://lcd-data.web.cern.ch/lcd-data/doc/ilcdiracdoc/DOC/Files/UserGuide/registration.html)**
- **[Set up Dirac environment and iLCDirac client](https://lcd-data.web.cern.ch/lcd-data/doc/ilcdiracdoc/DOC/Files/UserGuide/ilcdiracclient.html)**
- Creating the transformation is as simple as:
	- ▶ source /cvmfs/clicdp.cern.ch/DIRAC/bashrc # pre-prod instance
	- $\triangleright$  dirac-proxy-init -g fcc\_prod # for the privileged
	- ▶ dirac-fcc-make-productions -p > configFile # modify
	- $\triangleright$  dirac-fcc-make-productions -f configFile # dry run launching the production
	- $\triangleright$  dirac-fcc-make-productions -f -x configFile # actual production on the grid
- ▶ Script reads 'conf' file, sets workflow module parameters ("physics and software"), creates chain of given *ProdTypes*, for each *process* or *prodID*
- ▶ Metadata used to define input data (*EventType*, *ProdID*) and to aggregate information about output folders

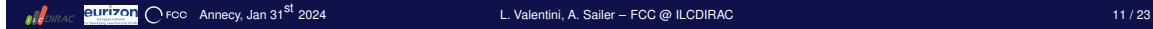

## Outputs, Metadata

Output path:

```
/fcc/ee/<season-year>/<energy>/<evt-type>/<detector-name&version>/<datatype>/<transf-ID>
```
Metadata (in iLCDirac):

'Energy', 'EvtType', 'DetectorType', 'Datatype', 'NumberOfEvents', 'ProdID', 'SWPackages'

### Output Structure, Metadata

Metadata:

```
Registered metadata:
/fcc/ee/winter2023/240gev/: {'Energy': '240'}
/fcc/ee/winter2023/240gev/ZH/: {'EvtType': 'ZH'}
/fcc/ee/winter2023/240gev/ZH/idea: {'DetectorType': 'idea'}
/fcc/ee/winter2023/240gev/ZH/idea/delphes: {'Datatype': 'delphes'}
/fcc/ee/winter2023/240gev/ZH/idea/delphes/00012345:
    {'ProdID': 12345, 'NumberOfEvents': 1000}
/fcc/ee/winter2023/240gev/ZH/stdhep: {'Datatype': 'stdhep'}
/fcc/ee/winter2023/240gev/ZH/stdhep/00012345:
    {'ProdID': 12345, 'NumberOfEvents': 1000}
Registered non searchable metadata:
/fcc/ee/winter2023/240gev/ZH/idea/delphes/00012345 =
    {'SWPackages': 'whizard2.2.8.3;delphesapp.key4hep_230408'}
/fcc/ee/winter2023/240gev/ZH/stdhep/00012345 =
    {'SWPackages': 'whizard2.2.8.3;delphesapp.key4hep_230408'}
```
Outputs:

```
ZH_stdhep.stdhep, ZH_delphes.root
```
## Detailed metadata

- $\blacktriangleright$  New agent for generation of downloadable metadata in json format
- $\blacktriangleright$  More detailed information about the physics of the process, and the outputs of the production
- $\blacktriangleright$  Updated periodically for all the active productions

```
"12345": {
    "Status": "Active",
    "Version": 0,
    "cross-section": "..."
    "cross-section-error": "...",
    ...
    "production-manager": "Lorenzo Valentini",
    "path": {
      "1124663": "/fcc/ee/winter2023/240gev/
                /ZH/idea/delphes/00012345",
      "1234663": "/fcc/ee/winter2023/240gev/
                /ZH/stdhep/00012345"
    }
```
## Increasing the size of a production

[https://voilcdiracwebapp3.cern.ch/DIRAC/s:ILC-Development/g:](https://voilcdiracwebapp3.cern.ch/DIRAC/s:ILC-Development/g:fcc_prod/?theme=Crisp&url_state=1|*DIRAC.TransformationMonitor.classes.TransformationMonitor:,) [fcc\\_prod/?theme=Crisp&url\\_state=1|\\*DIRAC.TransformationMonitor.classes.](https://voilcdiracwebapp3.cern.ch/DIRAC/s:ILC-Development/g:fcc_prod/?theme=Crisp&url_state=1|*DIRAC.TransformationMonitor.classes.TransformationMonitor:,) [TransformationMonitor:,](https://voilcdiracwebapp3.cern.ch/DIRAC/s:ILC-Development/g:fcc_prod/?theme=Crisp&url_state=1|*DIRAC.TransformationMonitor.classes.TransformationMonitor:,)

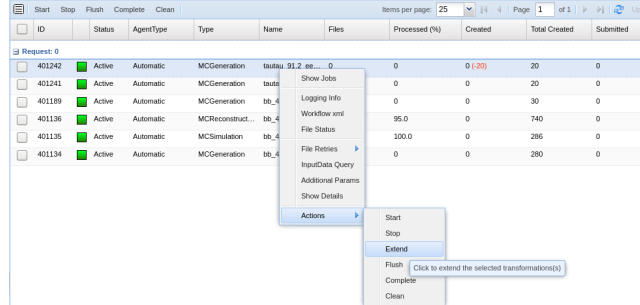

#### or dirac-ilc-add-tasks-to-prod.py 12345 500

## Find the files, production info

```
dirac-dms-find-lfns Path=/ ProdID=12345 Datatype=delphes
dirac-dms-find-lfns Path=/ EvtType=ZH Energy=240 Datatype=delphes \
      DetectorType=idea
dirac-ilc-get-info -p 12345
dirac-ilc-get-prod-log -P 12345
```
## DataManipulation Transformations

- $\triangleright$  scripts to define replication (staging) or moving transformations
	- ▶ Replicate files from A to B, optionally remove from A
	- ▶ Uses FTS3

Set ProdID, SourceSE, TargetSE, Datatype; optional: GroupSize

**[dirac-ilc-replication-transformation](https://lcd-data.web.cern.ch/lcd-data/doc/ilcdiracdoc/DOC/ILCDIRAC/ILCTransformationSystem/scripts/dirac_ilc_replication_transformation.html)**

**[dirac-ilc-moving-transformation](https://lcd-data.web.cern.ch/lcd-data/doc/ilcdiracdoc/DOC/ILCDIRAC/ILCTransformationSystem/scripts/dirac_ilc_moving_transformation.html)**

## New FCC workflows in il CDirac

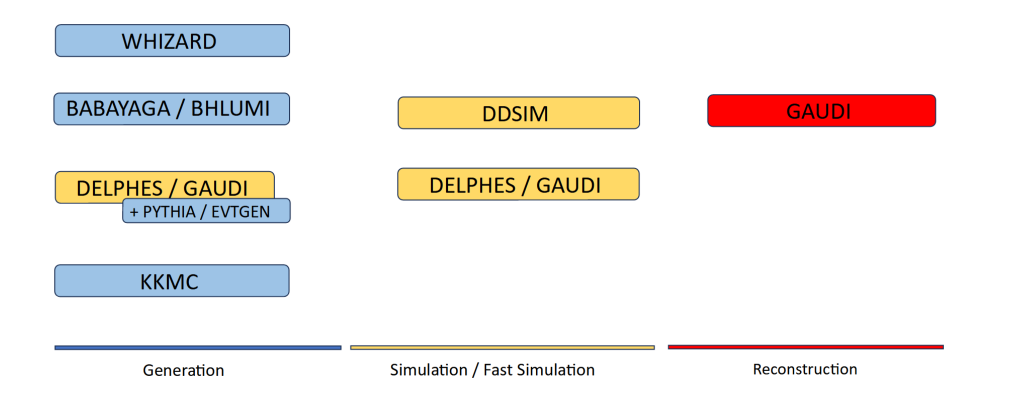

 $\blacktriangleright$  Examples of all the possible workflows can be found on the **[iLCDirac Production Manager Guide.](https://lcd-data.web.cern.ch/doc/ilcdiracdocDev/DOC/Files/ProdGuide/fccProdNotes.html)**

# Large Scale Fast Simulation with Delphes and Pythia

- ▶ 5000 jobs for a total of 500M events
- $\blacktriangleright$  All the (few) failed jobs successfully resubmitted until the required number of events was reached
- ▶ Entire process completed in less than half a day

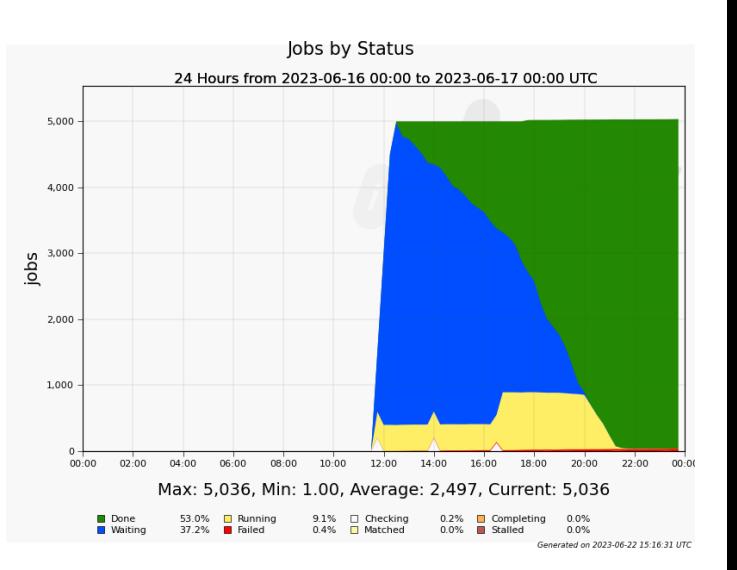

#### <span id="page-18-0"></span> $\frac{\text{all/izon}}{\text{all/izon}}$   $\bigcirc$  Foc Annecy, Jan 31st 2024 [L. Valentini,](mailto:lorenzo.valentini@cern.ch?subject=Talk: Tools for FCC Productions\The iLCDirac instance) [A. Sailer](mailto:andre.philippe.sailer@cern.ch?subject=Talk: Tools for FCC Productions\The iLCDirac instance) – [FCC @ ILCDIRAC](#page-0-0) 19 / 23

# [Documentation](#page-18-0)

### **Documentation**

- ▶ [http://lcd-data.web.cern.ch/lcd-data/doc/ilcdiracdoc/](http://lcd-data.web.cern.ch/lcd-data/doc/ilcdiracdoc/index.html)
- ▶ Information about commands (scripts) including options
- ▶ API, examples for all applications

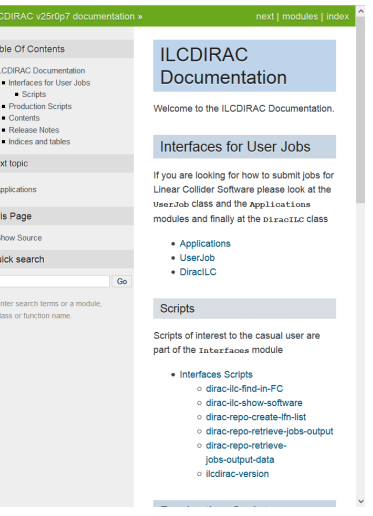

**Support** 

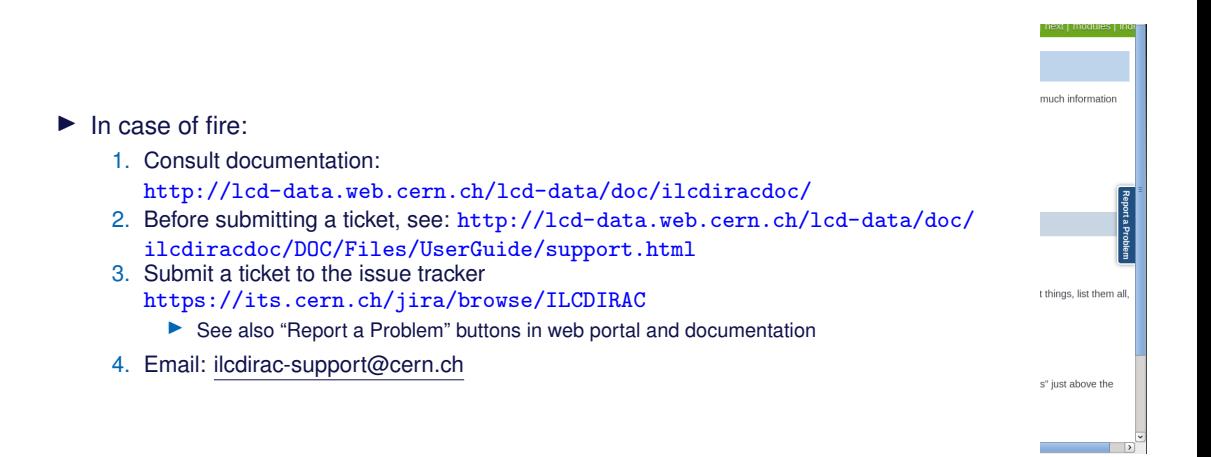

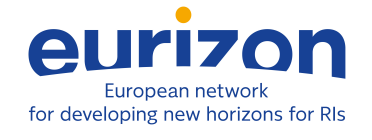

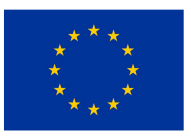

This project has received funding from the European Union's Horizon 2020 research and innovation programme under grant agreement No. 871072

#### <span id="page-22-0"></span>- Annecy, Jan 31st <sup>2024</sup> [L. Valentini,](mailto:lorenzo.valentini@cern.ch?subject=Talk: Tools for FCC Productions\The iLCDirac instance) [A. Sailer](mailto:andre.philippe.sailer@cern.ch?subject=Talk: Tools for FCC Productions\The iLCDirac instance) – [FCC @ ILCDIRAC](#page-0-0) 23 / 23

# [Thanks for the attention!](#page-22-0)